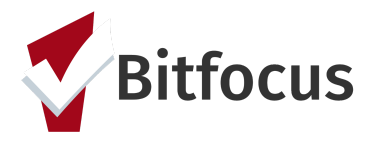

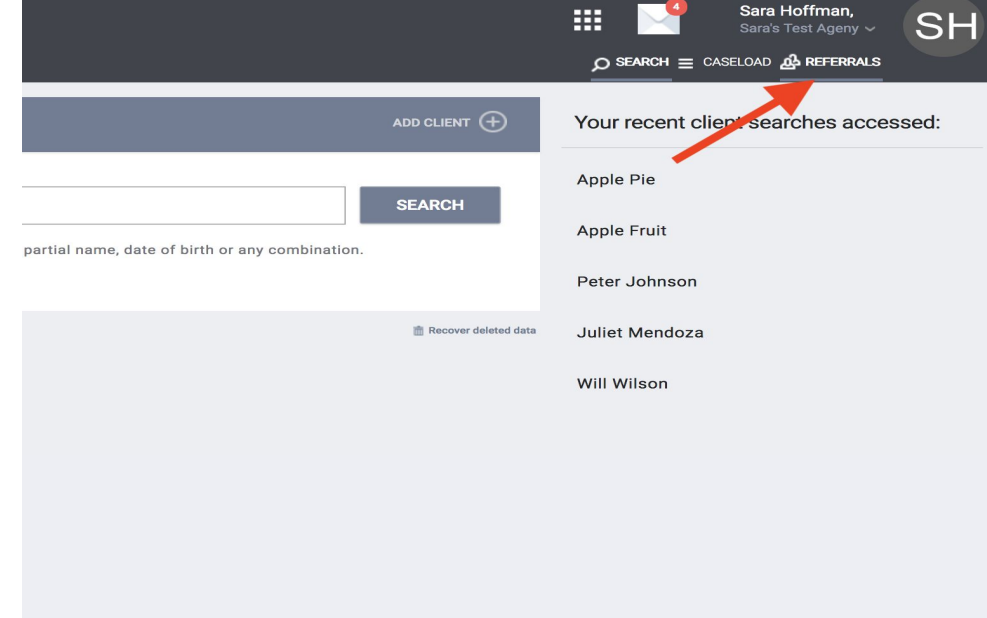

**1) Click the "Referral Tab" in the top right corner under the agency name.**

#### **2) Click "Availability".**

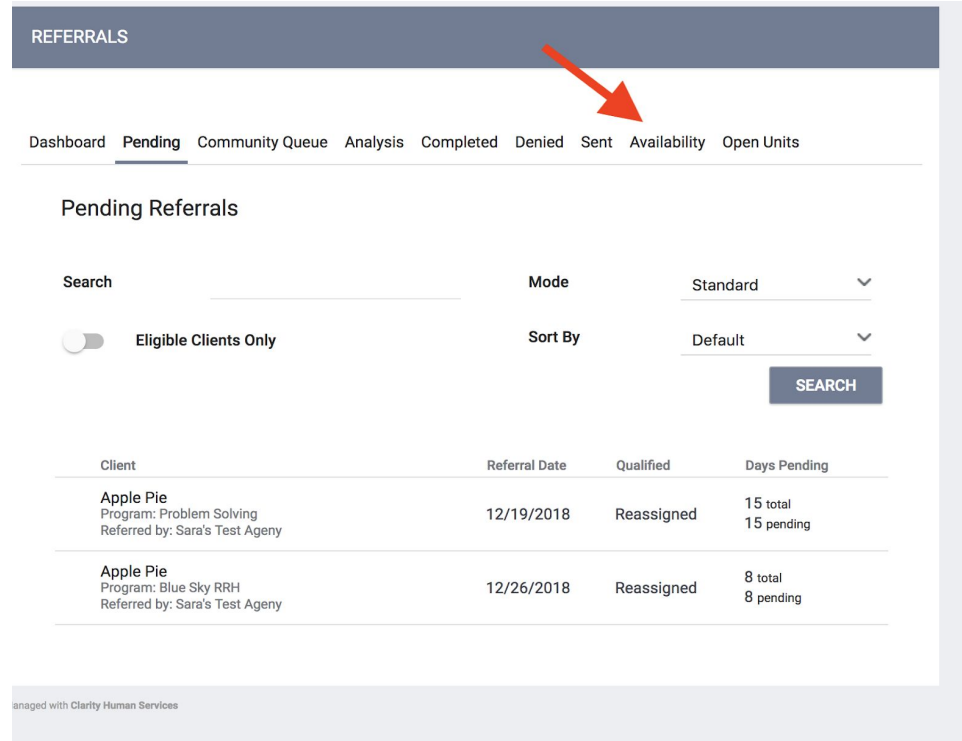

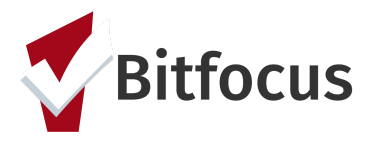

#### **3) Find the applicable housing program and make sure the program is set to limited availability.** *Note: If it is set to full or no availability, you will not be able to post opening.*

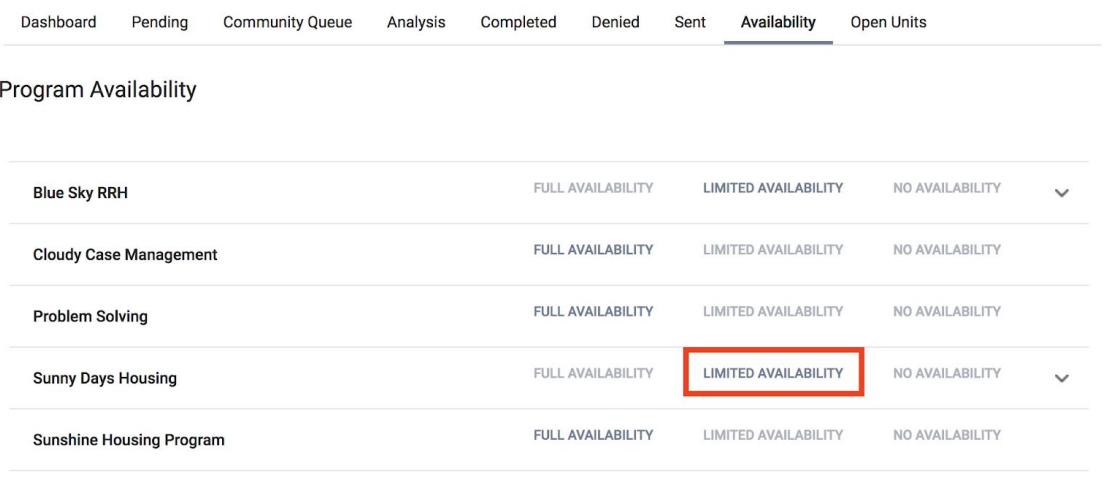

**4) Click the drop down next to the correct housing program and select "Add a Single Opening".**

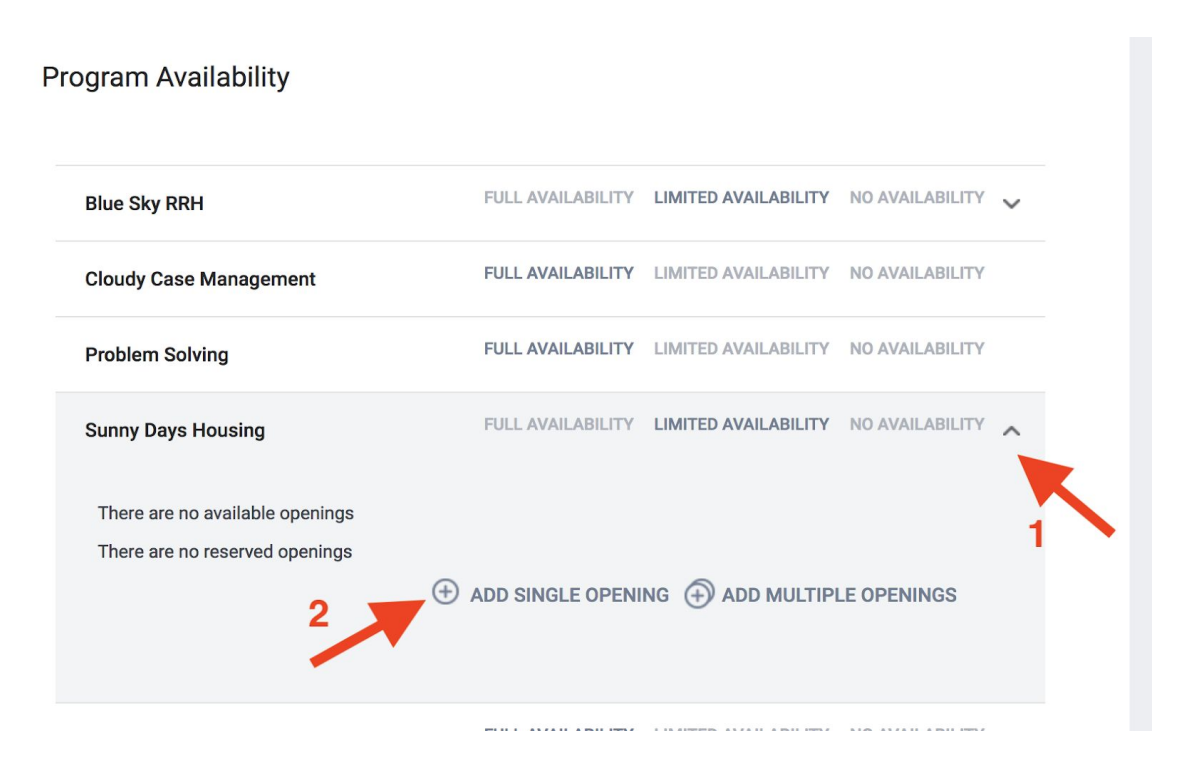

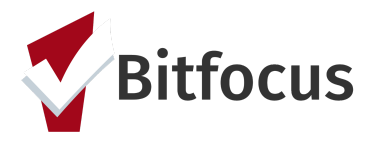

**5) Fill in the fields to provide specific information about that unit. Click "Save Changes". Please use the notes box to add any additional information (i.e. the unit has strobe lighting for sight impaired clients).**

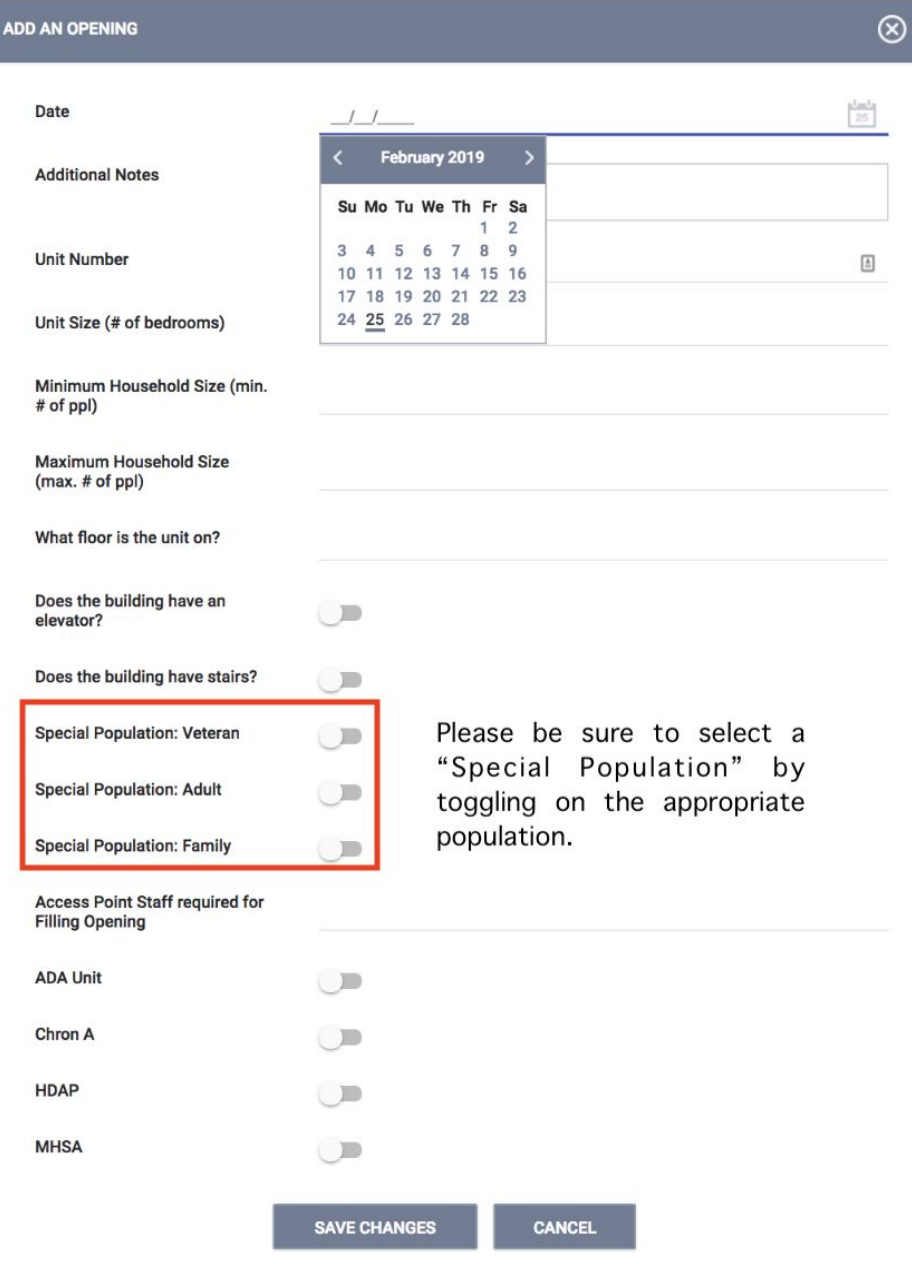

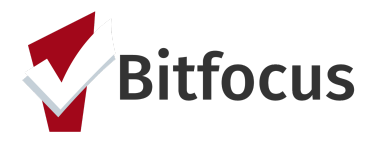

**6) You should now see the unit posted under the "Availability" tab.**

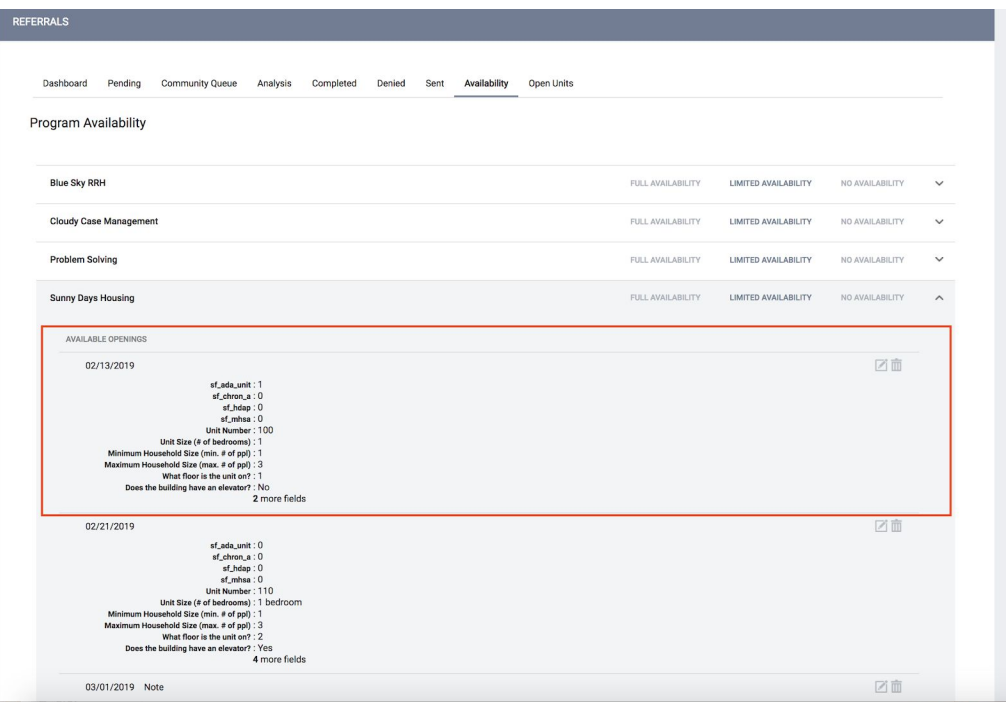